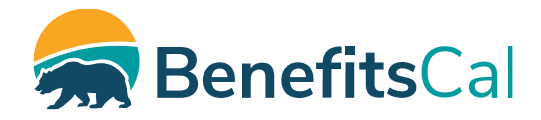

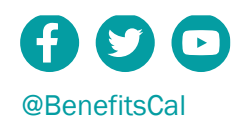

# BenefitsCal strengthens the security to protect your data

Case Linking Temporarily Disabled on Customer Dashboard

# What is Case Linking?

Case linking is a way for a BenefitsCal account user to view their case on BenefitsCal.

# Why is BenefitsCal case linking disabled?

We want to protect our customers. To keep customers safe, we have disabled case linking temporarily.

## Can I still log-in to BenefitsCal?

Yes. BenefitsCal now requires you to use Multi-factor Authentication (MFA) to log in to your account.

#### What is MFA?

You get a code in your email to make sure it's really you who's trying to log in. See below on how to use it.

#### It's easy to do!

Here's how to log in using MFA:

- 1. From the BenefitsCal homepage, in the top right corner, click "Log in" to get started.
- 2. Next, enter your email and password.
- 3. Then, click "Log In".
- 4. You will receive a special code by email.
- 5. Check your email for this code.
- 6. After receiving the code, enter the code on the BenefitsCal screen and click "Next".
- 7. You will now see the BenefitsCal Terms of Use. After reading and agreeing with the Terms of Use, click "I Accept" to access your customer dashboard.

## Who will not be able to link a case?

- Customers who have not used BenefitsCal to manage their benefits.
- People who applied through:
	- o GetCalFresh.org
- o Community groups/CBOs
- o In-person
- o Over-the-phone
- o BenefitsCal without first creating a BenefitsCal online account.

# Who is Not Affected by disabled case linking?

- People who have their cases linked now
- People who applied after creating BenefitsCal account

#### Where do I find the forms to fill out?

You can get them on the forms page to download and complete at [https://benefitscal.com/Help/forms/HCFFD?](https://benefitscal.com/Help/forms/HCFFD) 

#### Can I upload documents without an account?

Yes. Customers do not need to be signed into an account to do the following:

- Upload a periodic report
- Upload a renewal
- Upload other documents

#### How do I upload documents without an account?

Go to the document upload page at <https://benefitscal.com/ApplyForBenefits/ABADD> and

#### Simply enter:

- Application or case number
- **County**
- **First Name**
- Last Name
- Date of Birth

*It's that easy!*

#### If you need to check your EBT Balance

You can go to State of California EBT website (EBT.ca.gov) or use ebtEDGE mobile app.

#### If you need to get a copy of your verification of benefits or check your case status

If you case is currently not linked, you will have to call your county office.

#### If you need to see your Notice of Action (NOA)

Your notices are sent to you via postal mail. If you do not have your notice and want a copy, you will need to contact your county office.

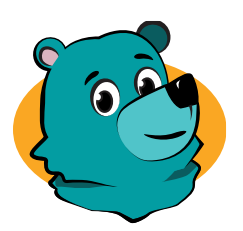

# Remember, Robin says:

BenefitsCal is a new, simple, easy, and secure way for Californians to apply for the benefits they need.

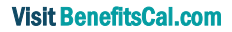

# (855) 355-5757 General Information

Monday – Friday 8:00 AM – 5:00 PM Saturday **Closed** Sunday **Closed**